### Provider Workflow

Memphis Coordinated Entry

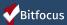

### Agenda

- Posting Available Resources
- Pending Referrals Tab
- Changing the Status of Referrals
- Referral Notifications
- Denying a Referral
- Accepting a Referral
- Reports

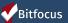

# Posting Available Resources

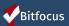

### Posting Available Resources

- There are three settings on the *Availability Tab:* 
  - Full Availability
  - Limited Availability Memphis Housing Providers
  - No Availability

\*Note: Today's training will focus on Limited Availability.

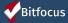

## Processing Referrals

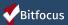

### Referral Notifications

- Referral notifications will be sent to assigned staff.
- If staff change, providers need to contact your Memphis Help Desk to change the staff assigned to the program.

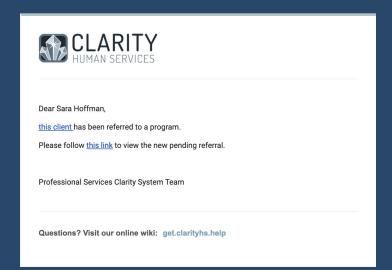

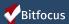

### Referrals Tab

The *Referrals Tab* will direct providers to the various screens needed to access referral information.

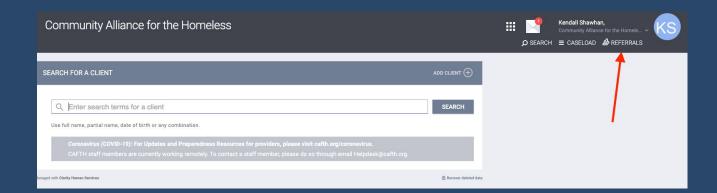

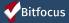

### The Pending Tab

- ▶ The *Pending Tab* contains referrals still in process for the user's agency.
- Filter by program name, referral date, client name or referring agency.

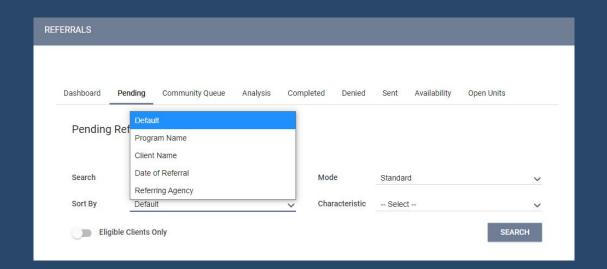

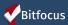

### Processing Referrals: Pending-in Process

- Pending in-process acknowledges the provider has received the referral.
- ▶ Update the status within a few days of receiving the referral.
- ▶ The matchmaker will receive a notification when the status is changed.

| Referred to Agency   | Saras rest Ageny                          |
|----------------------|-------------------------------------------|
| Referring Agency     | Sara's Test Ageny                         |
| Referred Date        | 12/19/2018 8:51 AM                        |
| Days Pending         | 7 day(s)                                  |
| In Process           | 0 day(s)                                  |
| Qualified            | Reassigned                                |
| Adult Priority score | 57                                        |
| Referred by Staff    | Sara Hoffman                              |
| Case Manager         | Select V                                  |
| Last Activity        | 12/19/2018 CHECK-IN                       |
| Status               | ✓ Pending                                 |
| Private              | Pending - In Process<br>Denied<br>Expired |
|                      | SAVE CHANGES CANCEL                       |
| REFERRAL CONNECTIONS |                                           |

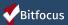

### Referral Features

| Notification                       | Action                                                                                                    |
|------------------------------------|----------------------------------------------------------------------------------------------------|
| Pending Notification               | If the status of the referral stays in pending for more than 7 days, the provider will receive notifications until the status is changed.             |
| Pending-in Process<br>Notification | If the status of the referral stays in pending-in process for more than 30 days, the provider will receive notifications until the status is changed. |
| Community Referral<br>Threshold    | If a referral stays in pending for more than 7 days the client will be sent back to the queue and the referral will expire.                           |

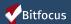

### Referral Notifications

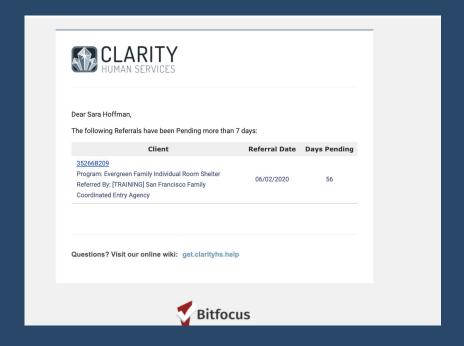

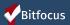

### Denying a Referral

- Matchmakers are notified when a referral has been denied.
- Four additional fields will populate:
  - Send to Community Queue
  - Denied by type
  - Denied Reason
  - Denial Information

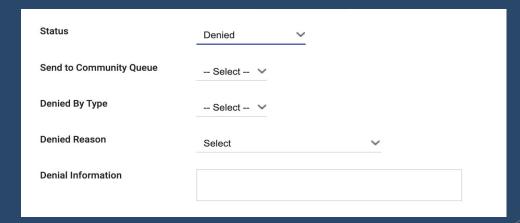

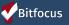

### Accepting Referrals

- Accepting the referral enrolls the client and completes the referral simultaneously.
- The "program placement a result of..." toggle must be enabled.
- The orange pending referral box let's you know you're enrolling in the right program.

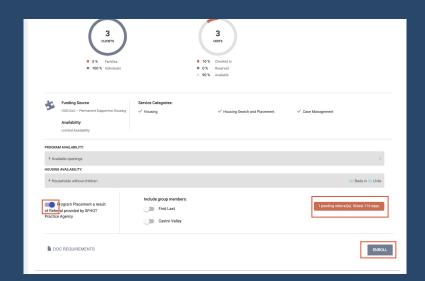

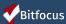

### Accepting Referrals

The chain link icon indicates that the enrollment is linked to a referral.

| Bruce   | Spruce                    | е             |                                        |        |             |       |         |          |            |            |   |
|---------|---------------------------|---------------|----------------------------------------|--------|-------------|-------|---------|----------|------------|------------|---|
| PROFILE | HISTORY                   | SERVICES      | PROGRAMS                               | NOTES  | ASSESSMENTS | FILES | CONTACT | LOCATION | REFERRALS  |            |   |
| HISTO   | RY                        |               |                                        |        |             |       |         |          |            |            |   |
|         |                           |               | h Options                              | View V |             |       |         |          |            |            |   |
|         |                           | Denali Transi | sitional Housing<br>o Gartner Agency ( |        |             |       |         |          | 06/22/2020 | 06/22/2020 |   |
|         | Denali Tra<br>Gartner Age | ansitional Ho | using                                  |        |             |       |         |          | 06/22/2020 | Active     | P |

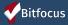

#### Move-In Date

- Move-in dates should be entered on the enrollment screen.
  - ▶ **PSH programs:** the move-in date is typically the same as the enrollment date.
  - RRH: the move-in date should reflect the date the client actually moved into housing.

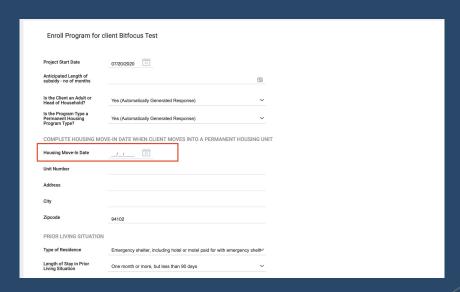

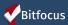

# Annual & Status Assessments

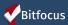

### Annual & Status Assessments

- Annual assessment:
  - Completed every year within +/- 30 days of enrollment anniversary.
- Status assessments:
  - Completed if there is a significant change in the client's situation between annual assessments.

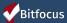

#### Annual & Status Assessments

There are two ways to access annual and status assessments in ONE.

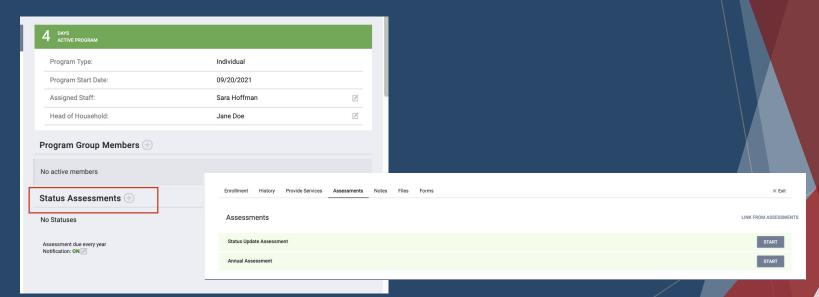

# Assessment Warnings- Under Account Settings

- Staff can set assessment warnings to notify them when a client's assessment is due.
- Timelines can be set between 1-30 days.

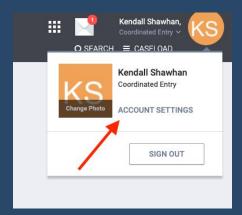

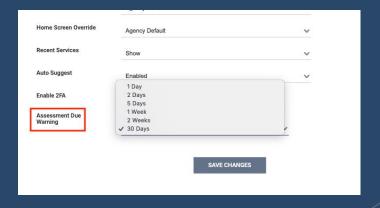

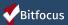

### Assessment Warnings- Program Level

- Program-level warnings can be set under the enrollment screen.
- Enabling warnings at this level will enable them for all case managers assigned to this enrollment.

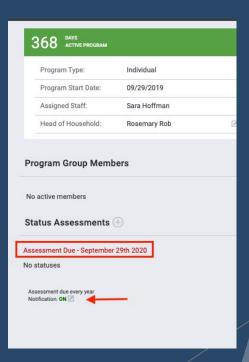

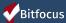

### Exits

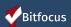

### Exits

- Exits should be entered when a client is no longer receiving services from the program.
  - Be sure to include an exit destination for the client.
  - You will complete an exit for all household members.

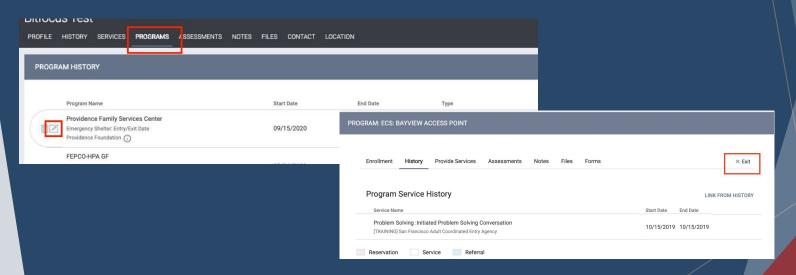

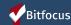

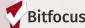

## Let's Talk Reports

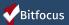

### Referral Statistics Report

[RFRL-103] Referral Statistics - Inbound (Community and Referral Reports)

- Who's been referred to your agency
- Number of referrals received by an agency
- Status of referrals

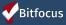

### Referral Statistics Report

| Referral<br>Statistics          | Dates Between:<br>Referral Direction:    | Sarah Smith Housing Services<br>05/01/2018 and 12/27/2018<br>Outbound |  |  |
|---------------------------------|------------------------------------------|-----------------------------------------------------------------------|--|--|
| Number of Agency referrals rece | ived                                     | 3                                                                     |  |  |
| Pending Referrals               |                                          | ·                                                                     |  |  |
| Number of pending referrals     |                                          | 1                                                                     |  |  |
| Oldest pending referral in day  | rs                                       | 83                                                                    |  |  |
| Newest pending referral in da   | ys                                       | 83                                                                    |  |  |
| Average pending referral in d   | ays                                      | 83                                                                    |  |  |
| Pending - In Process Referrals  |                                          |                                                                       |  |  |
| Number of pending referrals     | 0                                        |                                                                       |  |  |
| Oldest pending referral in day  | 0                                        |                                                                       |  |  |
| Newest pending referral in da   | 0                                        |                                                                       |  |  |
| Average pending referral in d   | 0                                        |                                                                       |  |  |
| Completed Referrals             |                                          | ·                                                                     |  |  |
| Number of referrals resulting   | in Program enrollment                    | 1                                                                     |  |  |
| Longest time to connect refer   | 53                                       |                                                                       |  |  |
| Shortest time to connect refe   | 53                                       |                                                                       |  |  |
| Average time to connect refe    | Average time to connect referral in days |                                                                       |  |  |
| Denied Referrals                |                                          |                                                                       |  |  |
| Number of denied referrals      |                                          | 1                                                                     |  |  |
| Longest time to deny a referr   | Longest time to deny a referral in days  |                                                                       |  |  |
| Shortest time to deny a referr  | Shortest time to deny a referral in days |                                                                       |  |  |
| Average time to deny a referr   | Average time to deny a referral in days  |                                                                       |  |  |
| Breakdown Of Most Common        | Denied Referral Reasons                  |                                                                       |  |  |
| Client refused services         | Client refused services                  |                                                                       |  |  |

#### **Breakdown Of Referred Programs**

NOTE: P - Pending; P/I - Pending - In process; A - Accepted; D - Denied.

| PH - Permanent | Supportive | Housing | (disabilit | y require | d) |
|----------------|------------|---------|------------|-----------|----|
|                |            |         |            |           |    |

| Agency Name                  | Program Name       | P | P/I | A | D |  |
|------------------------------|--------------------|---|-----|---|---|--|
| Sarah Smith Housing Services | Test PSH Program   | 1 | 0   | 0 | 0 |  |
| Sarah Smith Housing Services | Youth Hope Housing | 0 | 0   | 0 | 1 |  |

#### PH - Rapid Re-Housing

| Agency Name         | Agency Name Program Name |   |   | A | D |
|---------------------|--------------------------|---|---|---|---|
| Housing Test Agency | Rapid Rehousing          | 0 | 0 | 1 | 0 |

Thu Dec 27 06:35:56 AM 2018

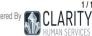

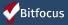

### Program Roster

[GNRL-106] Program Roster (Program Based Report)

- Who's stayed in the program
- Lists program stay information for clients with the selected status in the selected program

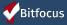

### Program Roster

Sarah Smith Housing Services **Program Roster Report** Active within [08/01/2018 - 12/27/2018] Housing Move-in: Undefined = Unknown HoH or Move-in is Null, = Non PH Project Age At Entry Unique Birth Current Enroll Exit Housing Assess-Client LOS Services Assigned Staff Identifier Date Date Date Move-in Program: Youth Hope Housing Test, Visibility 00948F75C 01/01/1998 20 12/18/2018 undefined 0 S. Dougherty Total: 1 **Program Name Project Type Project Applicability** PH - Permanent Supportive Housing (disability Permanent Housing for Disabled Homeless Youth Hope Housing Persons [SHP-PH] required) Thu Dec 27 06:53:00 AM 2018 Powered By CLARITY

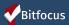

### Program Details

#### [GNRL-220] Program Details Report

- Who's enrolled in the project
- Returns all the fields and corresponding responses for selected screens.

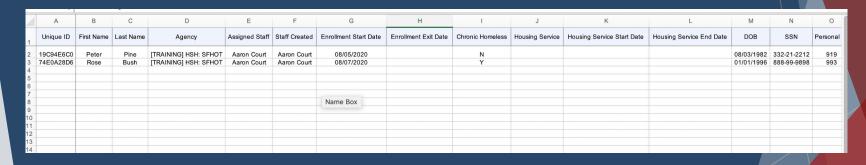

\* Please note this report is only available in .zip files.

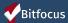

### Next Steps

\*Go live\* November 11th

- All elements of the coordinated entry workflow will be available
- ► Access roles may change depending on your role

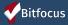

### Resources

- Slides/training materials can be found here: <a href="https://www.cafth.org/hmis-resources/">https://www.cafth.org/hmis-resources/</a>
- Additional questions/concerns regarding the training, please contact the HMIS Help Desk at <u>helpdesk@cafth.org</u>

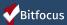

### Questions

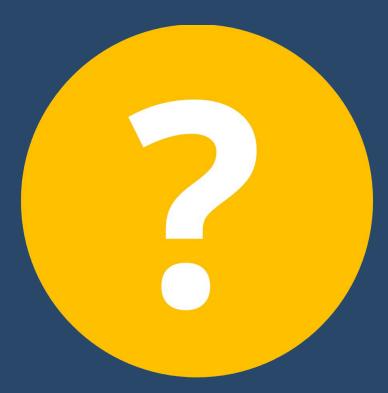

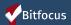